# Massive Hemorrhage Order Entry:

Activate the massive hemorrhage protocol

Enter PCS, **choose patient** and **open chart**. Select **Orders**, followed by **New Orders.**

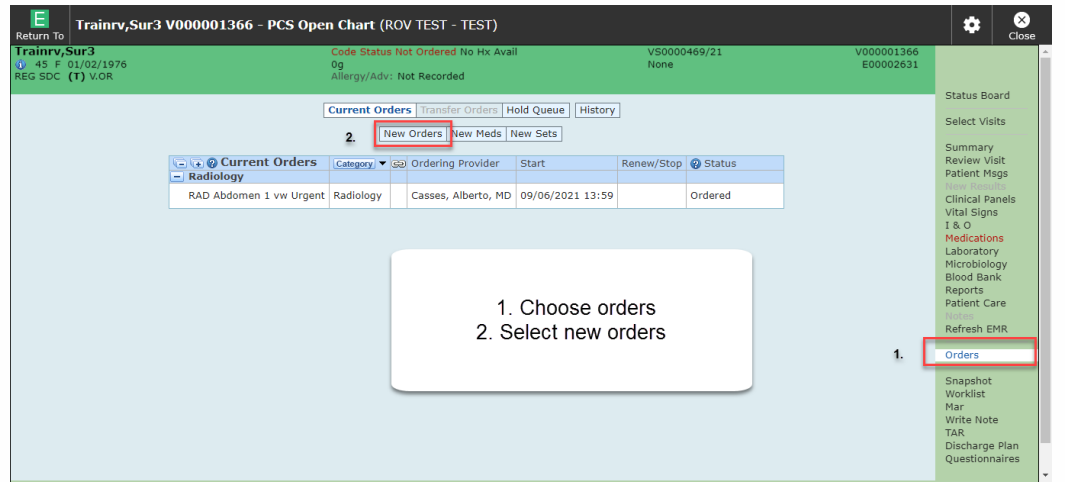

Provider should be highlighted.

Choose **Therapeutic Assess/Protocol** or **Verbal Order(e-Sign)** followed by **OK.** 

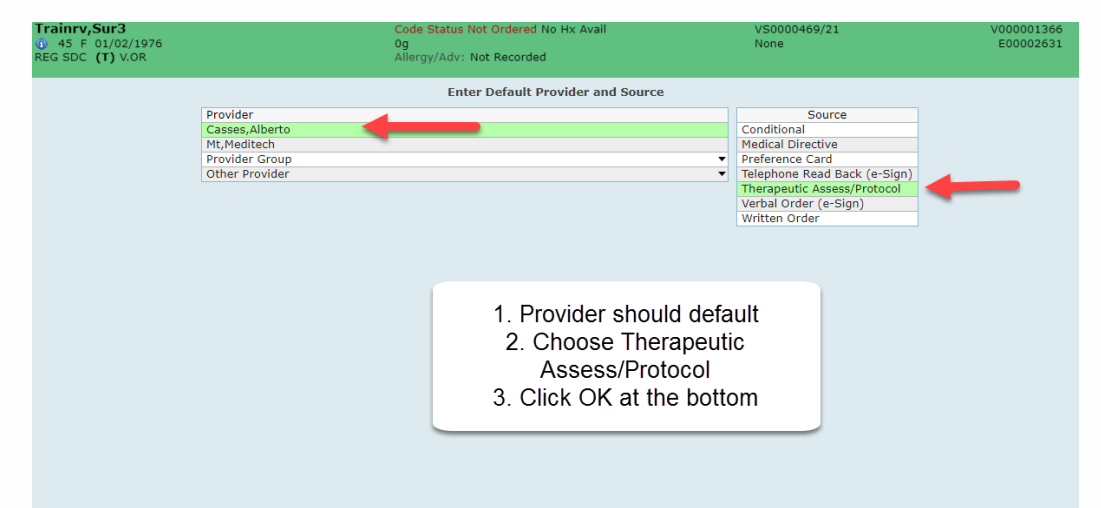

◢

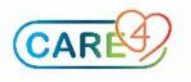

Choose **New Sets**, type in **Mass or MHP,** choose **MHP Activation Pack 1**

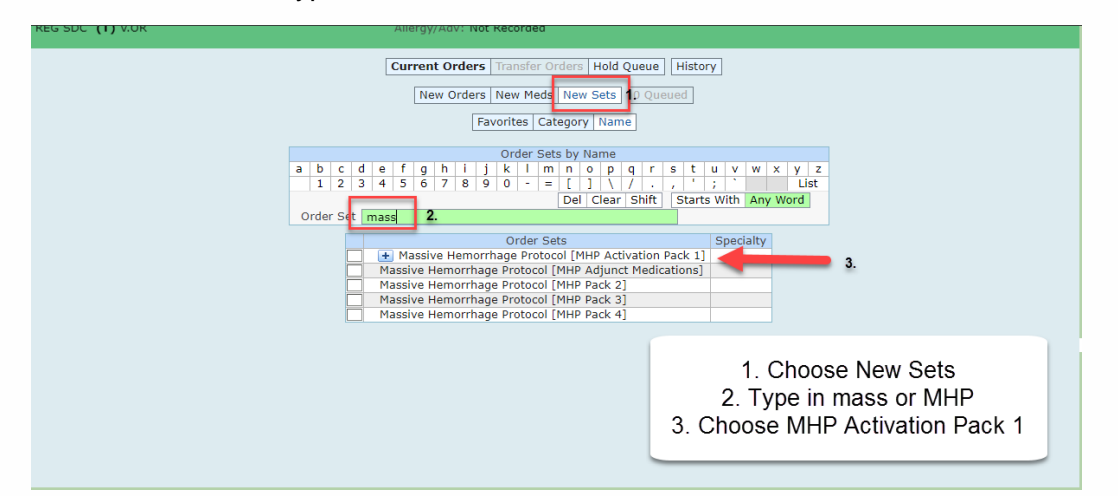

### Click on **MHP pack 1**. Click **Next.**

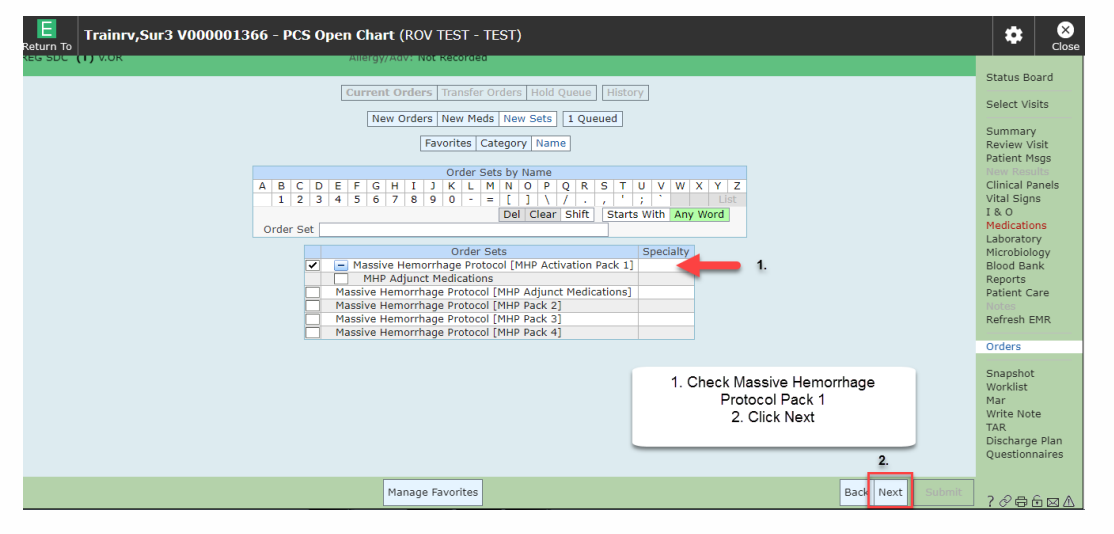

#### Click **OK** to the reflex orders.

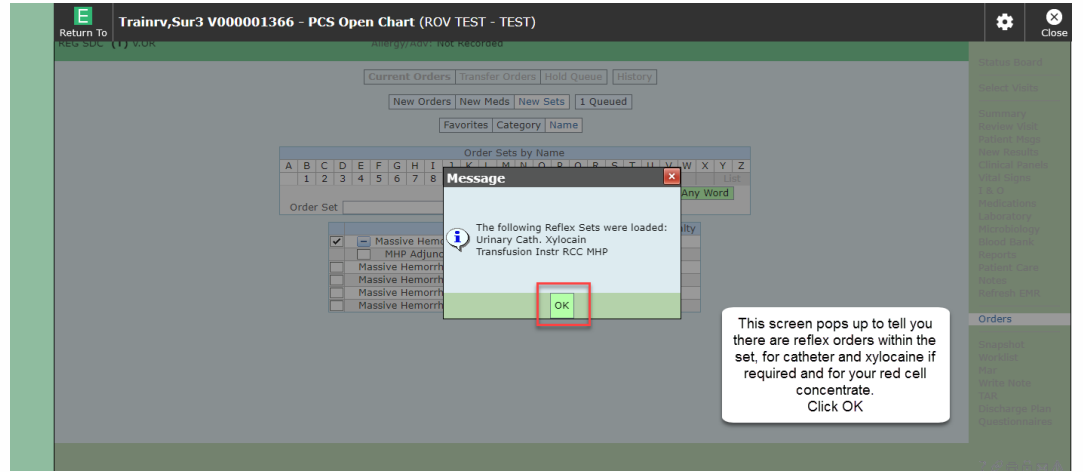

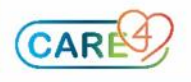

## Review pre checked orders

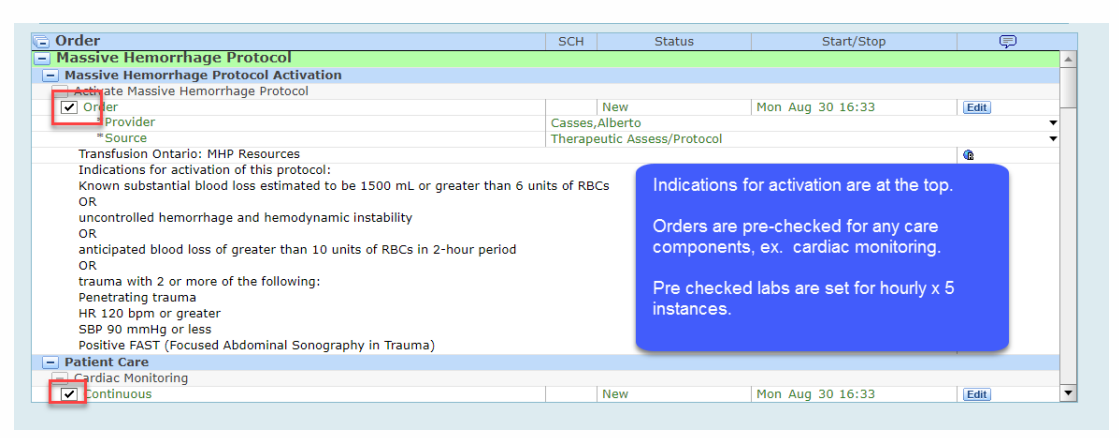

Determine if platelets are required and notify blood bank, consult MRP to assess Tranexamic acid-**check the box** if required.

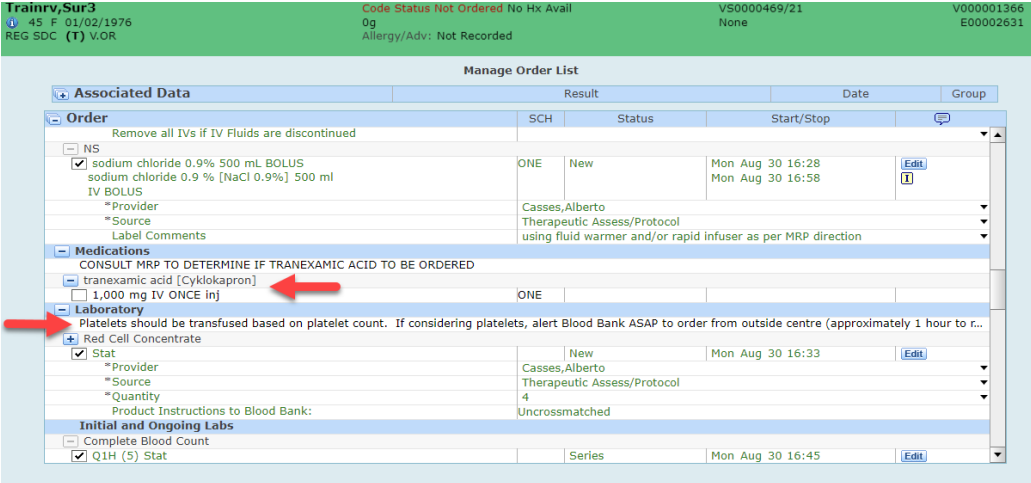

## Click **Submit**

Review list of orders. Put in \* **PIN.** Click **Save Selected**.

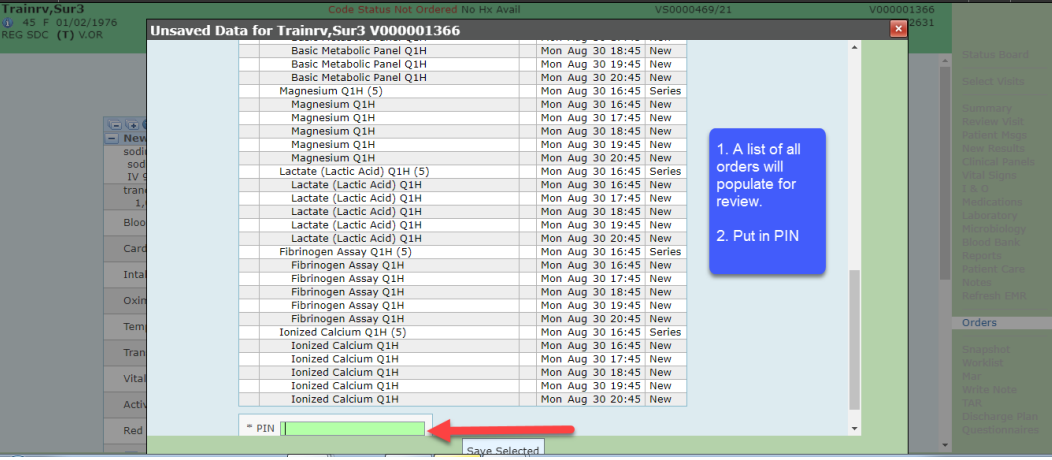

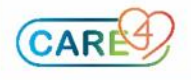

You will now see the orders, including the series labs.

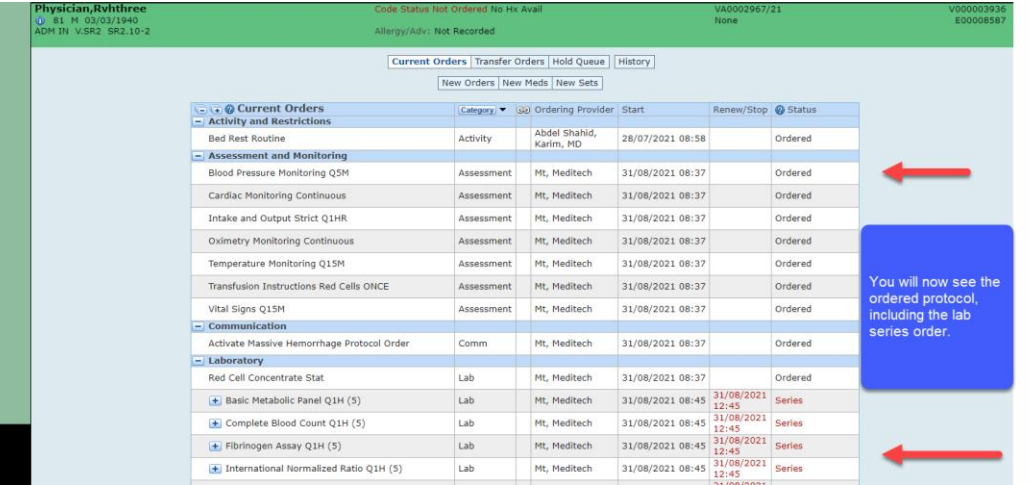

**Note:** Order subsequent packs as required by following the same steps. Do not forget to communicate with blood bank verbally/telephone to ensure they are aware of upcoming requirements.

Enter **MHP Pack #2, MHP Pack #3, MHP Pack #4** and ongoing, in order of requirement.

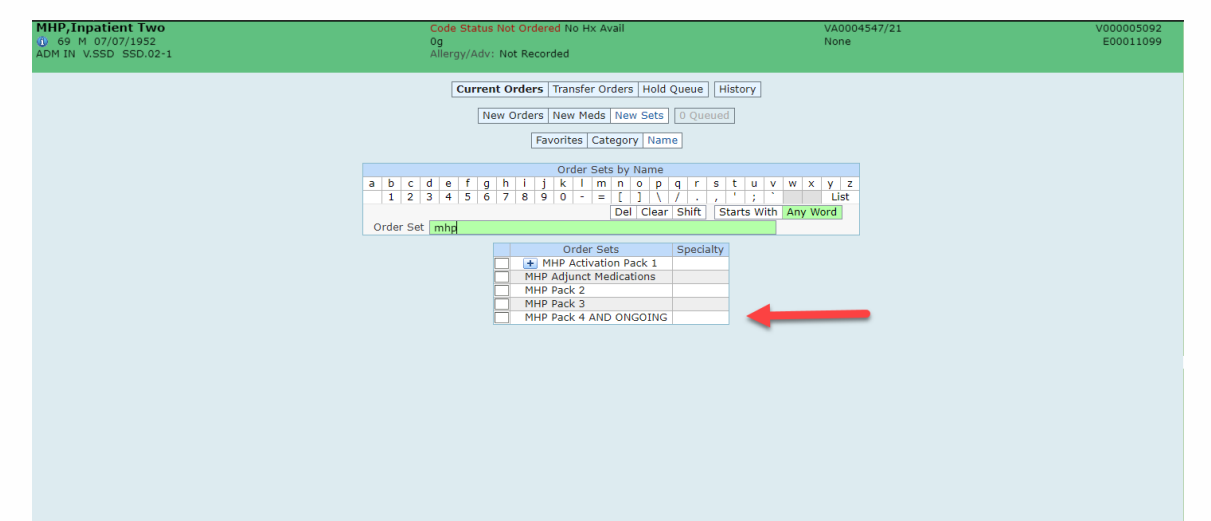

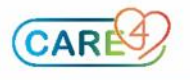

There is set for reversal medications as required to be ordered in consultation with provider.

Order Reversal medications following above process – type **MHP Adjunct Medications** for the below Order Set. MRP consultation will be required for dosing of some medications.

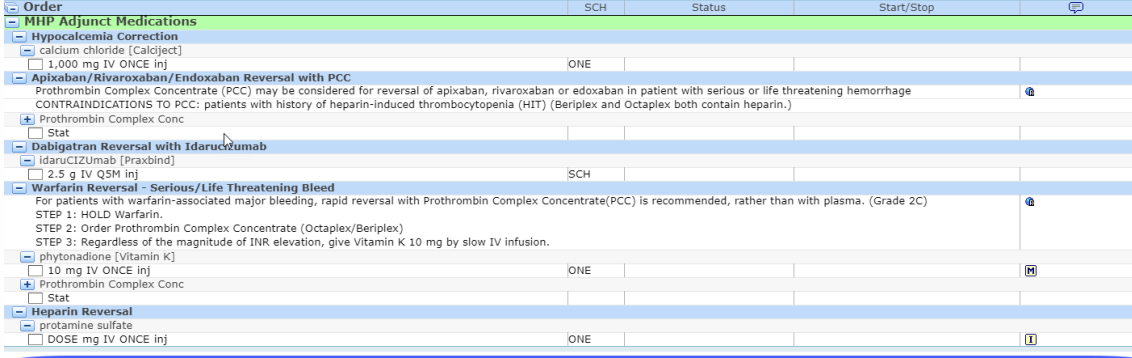

An adjunct set has been created to aid in the ordering of reversal agents and correction of hypoglycemia

◢

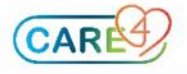